## HKUST Graduation Gown Rental / Purchase Registration Manual

Follow the icons:

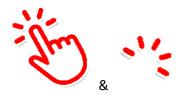

1. Begin by entering the HKUST's graduation gown dedicated website - URL: <u>www.tyg.hk/hkust2023</u> or scan the QR code below:

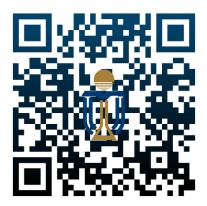

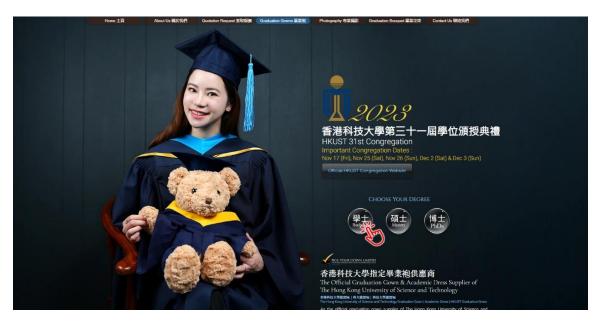

2.

You will find crucial information regarding your congregation, including the congregation website and important dates. To rent or purchase your graduation gown, select your degree. In this example, we will choose 'Bachelors'.

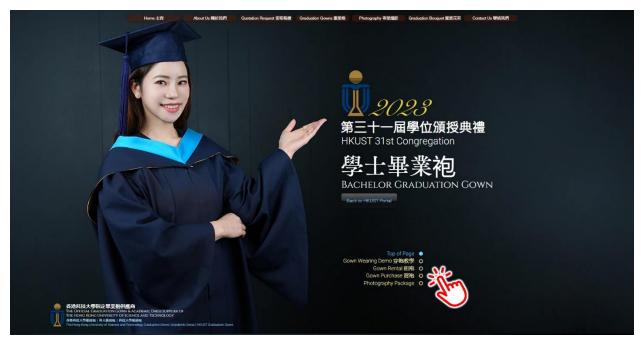

3.

At the top of the page, you will see a sub-menu that allows you to choose whether you want to learn how to wear the graduation gown, a dedicated photography package offered by TYG, as well as renting or purchasing your graduation gown set. Before doing so, we suggest that you should go through the entire page to learn more about your graduation gown. Let's click onto 'Gown Rental'.

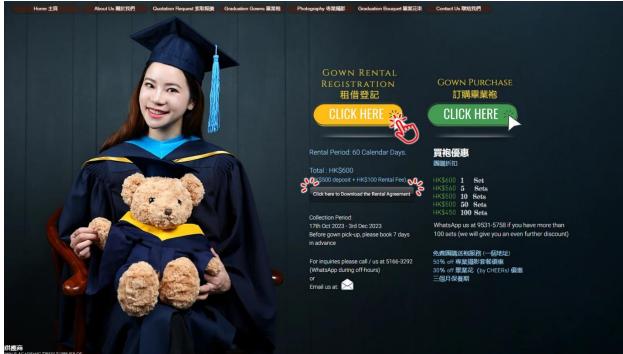

4.

The website will automatically deliver you to the gown rental / purchase registration section. Before doing so, please read the graduation gown rental agreement carefully (marked by  $2^{\prime}$ ) before renting your gown. If you wish to purchase your gown, simply click onto the green button as indicated. Let's click on the yellow button for 'Gown Rental Registration' as shown.

| Home 主頁 Abou | t Us 開於我們 Quotation Request 索取報價 Graduation Gowns 畢業袍 Photography 專業撮影 Graduation Bouquet 畢業花束 Contact Us 聯絡我們                                                                                                    |
|--------------|----------------------------------------------------------------------------------------------------|
|              | Hong Kong University of Science and Technology (HKUST) Gown Rental Registration<br>Form 2023<br>Sept 2023                                                                                                    |
|              | Name *                                                                                                    |
|              | Mobile Number *                                                                                                    |
|              | Emeil * assample@example.com                                                                                                    |
|              | Please input the first 5 digit of your student ID<br>e.g. 12345                                                                                                    |
|              | Choose Your Graduating Degree *                                                                                                    |
|              | PhD.<br>Desired gown size                                                                                                    |
|              | ● XS (below 156cm)<br>● S (157cm-162cm)<br>● M (163cm~169cm)                                                                                                    |
|              | ● L (170cm-176cm)<br>● XL (177cm~183cm)                                                                                                    |
|              | <ul> <li>(Store near Fo Tan 火洗洗油 MTR Exit (1) Unit 7, 5F, Hopeful Industrial Center, 10-16 Wo Shing Street, Fo Tan, New<br/>Territories, Hong Kong Tuesday to Sunday 1pm-7pm (CLOSED ON MONDAYS ONLY)</li> <li>(Store in Hunghom - Please see map below) Unit No.7A, 9F, Tower A, Hunghom Commercial Centre, No. 39 Ma Tau Wai<br/>Road, Kowtoon, Hong Kong, Monday to Saturday, Thom to 7pm (CLOSED ON SUNDAYS ONLY)</li> </ul> |
|              | <ul> <li>(Store near 棊典長 Kwai Hing MTR Rm B08, 5F, Ching Cheong Industrial Building, 1-7 Kwai Cheong Rd, Kwai Chung,<br/>Monday to Saturday, 1pm to 7pm (CLOSED ON SUNDAYS ONLY)</li> <li>(Store on HK Island) TBC. Monday to Saturday, 1pm to 7pm (CLOSED ON SUNDAYS ONLY)</li> <li>SF Express Delivery</li> </ul>                                                                                                    |
|              | SF Express belivery  Arrival Date (HK Island Store) - Date(s) will be blocked if daily visitor limit has been reached *  dd-mm-yyyy                                                                                                    |
|              | Date Rental Agreement (Associate, Bachelor and Master Graduation Gown Sets)                                                                                                    |
|              | By stating agree on the gown registration rental form, I hereby agree and acknowledge that I will be subjected<br>and bounded by the following terms of use and conditions:<br>Total: HK\$500 (rental charge HK\$100/49 days and deposit HK\$400).                                                                                                    |
|              | Iotal: HK\$500 (rental charge HK\$100/49 days and deposit HK\$400).<br>How 49 Days is calculated:                                                                                                    |

You will now be directed to a gown rental registration page. <u>Please follow the questions in</u> <u>sequence</u>, i.e., answer question 1, then 2, then 3 and so on accordingly. Do not skip questions as it will affect the display of form functions.

5.

After filling in your name, mobile number, email and the first 5 digits of your student ID., you can now 'Choose Your Graduating Degree".

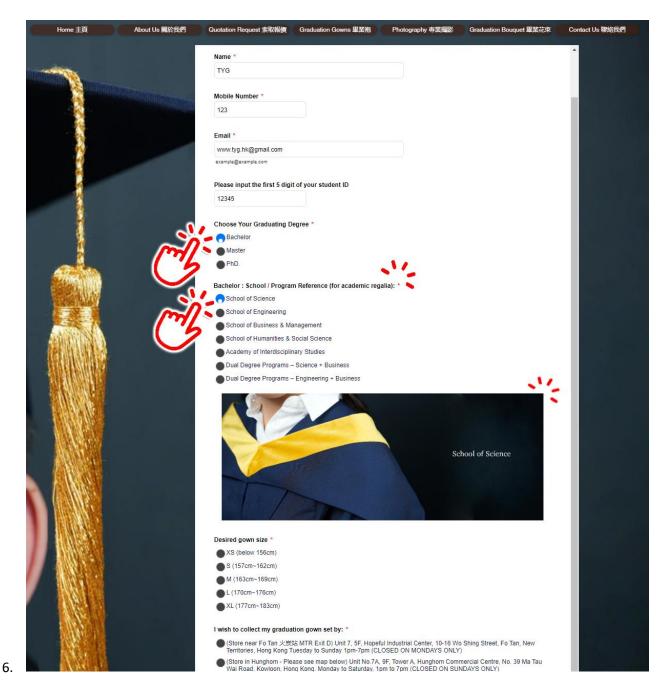

By clicking onto 'Bachelor', the corresponding schools / program will be displayed. By clicking on to 'School of Science', the corresponding image will also be displayed.

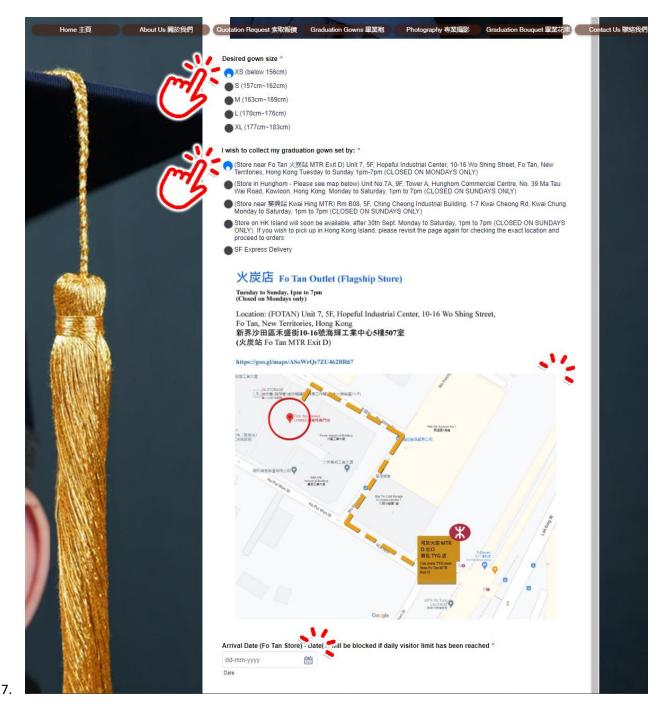

Choose your desired gown size (as according to the height table) and the location / method you would like to obtain your graduation gown. There will be 5 options – a choice of getting your gown IN PERSON from one of our outlets that are listed, OR obtaining it by using the courier service.

In the case above, by clicking onto our Fo Tan store, the corresponding store information (i.e., opening hours, location, google map image, as well as the link) will be displayed. Note that the corresponding calendar for your 'Arrival Date' will also be displayed for your booking.

| Home 主頁 About Us 關於我們                 | QUILITION Sequest 多取報告 Graduation Gowns 畢業抱 Photography 専業撮影 Graduation Bouquet 畢業花束 Contact Us 聯络我們                                                                                                    |
|---------------------------------------|----------------------------------------------------------------------------------------------------|
|                                       | I wish to collect my graduation gown set by: *                                                                                                    |
|                                       | ● (Store near Fo Tan 火斑技 MTR Exit D) Unit 7, 5F, Hopeful Industrial Center, 10-16 Wo Shing Street, Fo Tan, New<br>Territories, Hong Kong Tuesday to Sunday 1pm-7pm (CLOSED ON MONDAY'S ONLY)                                                                                     |
|                                       | (Store in Hunghom - Please see map below) Unit No.7A, 9F, Tower A, Hunghom Commercial Centre, No. 39 Ma Tau     Wai Road, Kowloon, Hong Kong. Monday to Saturday. 1pm to 7pm (CLOSED ON SUNDAYS ONLY)                                                                            |
|                                       | (Store near 委兵站 Kwai Hing MTR) Rm B08, 6F, Ching Cheong Industrial Building, 1-7 Kwai Cheong Rd, Kwai Chung, Monday to Saturday, 1pm to 7pm (CLOSED ON SUNDAYS ONLY)                                                                                                    |
|                                       | <ul> <li>Store on HK Island will soon be available, after 30th Sept. Monday to Saturday, 1pm to 7pm (CLOSED ON SUNDAYS<br/>ONLY). If you wish to pick up in Hong Kong Island, please revisit the page again for checking the exact location and<br/>proceed to orders</li> </ul> |
|                                       | SF Express Delivery                                                                                                    |
|                                       |                                                                                                    |
| 8                                     |                                                                                                    |
|                                       | Instructions:                                                                                                    |
|                                       | 1) Place measuring tape 2cm above your ear as                                                                                                    |
|                                       | shown in diagram.                                                                                                    |
|                                       | 2) Please provide circumference in CM and<br>the respective has aize below. (you may repeat<br>these steps twice for better accuracy)                                                                                                    |
|                                       | 314                                                                                                    |
|                                       | Input Your Hat Size Below (please refer to above diagram for measurement): * 🥈                                                                                                    |
|                                       | XS (55cm & lower)                                                                                                    |
|                                       | S (55.1cm - 56cm)                                                                                                    |
| A A A A A A A A A A A A A A A A A A A | M (56.1cm - 57cm)                                                                                                    |
| SECONDERS.                            | L (57.1cm - 58cm)                                                                                                    |
|                                       | • XL (58.1cm - 59cm)                                                                                                    |
| ATATA ANY AT                          | XXL (59.1cm - 60cm & above)                                                                                                    |
|                                       | Delivery Address                                                                                                    |
|                                       |                                                                                                    |
|                                       | Payment Procedures for Graduation Gown Set Delivery Service (Bachelor and Master)                                                                                                    |
|                                       | Please input.                                                                                                    |
|                                       | Bachelor and Master Graduation Gown Sets: HK\$600 (HK\$100 fee; HK\$500 deposit)     PhD. Graduation Gown Sets: HK\$1500 (HK\$200 fee; HK\$1300 deposit)                                                                                                    |
|                                       | by using one of the following methods:                                                                                                    |
|                                       | Banks transfer 255-592834-883 (Hang Seng Bank; Tick Your Gown Limited) and upload receipt below.     FPS to 9309-1337 , screenshot the receipt and upload the screenshot below.                                                                                                  |
|                                       |                                                                                                    |
|                                       | The delivery fee will be collected by SF-Express (i.e. 到付; <u>not TYG</u> ). Please expect around HK\$30 for local delivery fee; around HK\$50 ~ HK\$80 for delivery to Mainland; and more than HK\$150 for overseas delivery.                                                   |
|                                       | NOTE: we will begin mailing from the 20th of Oct, 2023.                                                                                                    |
|                                       | Payment Receipt *                                                                                                    |
|                                       | Browse Files                                                                                                    |
|                                       |                                                                                                    |

8.

\*In the case of choosing SF Express delivery for your graduation gown, you will have to input 'Delivery Address', your desired 'Hat Size' (as according to the provided size table), and finally a payment receipt that must be uploaded by clicking onto 'Browse Files'. **DO NOT** exit this webpage when you get to this point.

You may pay via bank transfer, FPS, Payme or other means as instructed, take a photo / screenshot the receipt and upload it by clicking 'Browse Files'.

\*Please also note that the delivery fee is paid directly to the SF Express deliverer, and <u>NOT</u> to the graduation gown company, TYG.

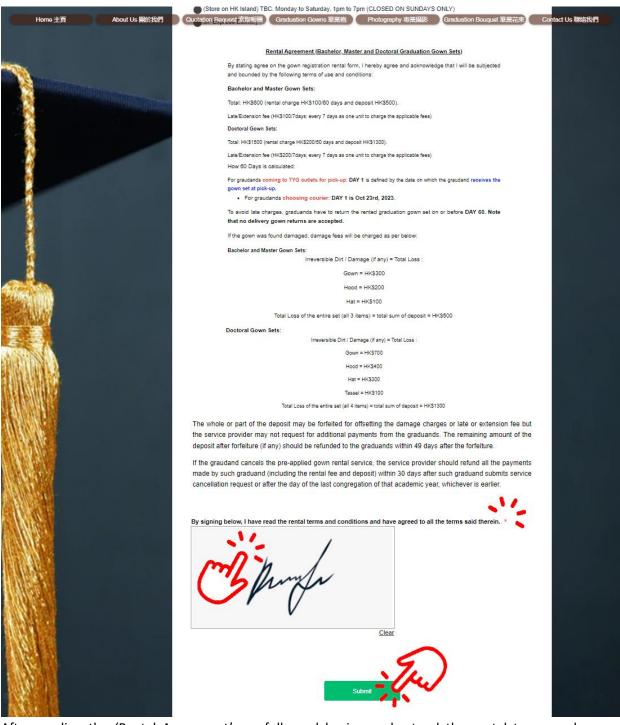

9.

After reading the 'Rental Agreement' carefully and having understood the rental terms and conditions, you may now sign and submit the form as indicated.

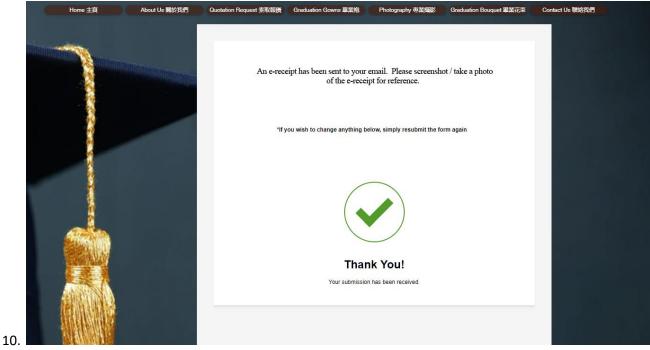

An e-receipt will be sent to your entered email (the email address that you have inputted at the start of the registration form). Please screenshot / take a photo of the e-receipt from your email for reference. It should look something like this:

|                                                                                                    | versity of Science and Technology (HKUST)<br>egistration Form 2023                   |
|----------------------------------------------------------------------------------------------------|--------------------------------------------------------------------------------------|
| Name                                                                                                    | TYG                                                                                  |
| Mobile Number                                                                                                    | 123                                                                                  |
| Email                                                                                                    | www.tyg.hk@gmail.com                                                                 |
| Please input the first 5<br>digit of your student ID                                                                     | 12345                                                                                |
| Choose Your<br>Graduating Degree                                                                                         | Master                                                                               |
| Master : Choose your<br>School for your Hood<br>Color                                                                    | School of Science                                                                    |
| Desired gown size                                                                                                    | S (157cm~162cm)                                                                      |
| I wish to collect my<br>graduation gown set<br>by:                                                                       | (Store on HK Island) TBC. Monday to Saturday, 1pm to<br>7pm (CLOSED ON SUNDAYS ONLY) |
| Arrival Date (HK Island<br>Store) - Date(s) will be<br>blocked if daily visitor<br>limit has been reached                | 20-10-2023                                                                           |
| By signing below, I<br>have read the rental<br>terms and conditions<br>and have agreed to all<br>the terms said therein. | J                                                                                    |
| Optional service: I<br>would also like to                                                                                | Book photography (攝影服務)                                                              |

If you can not locate it, type 'Jotform' in the search function of your email provider and please also check your Spam folder for the same name.

Please note that if you wish to purchase the graduation gown set, the above steps are similar, but instead of choosing the yellow button at Step 4, you now choose the Gown Purchase green button:

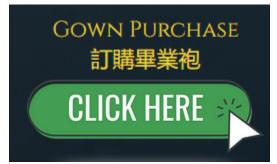

Simply follow the same steps on the form afterwards.

Good luck!

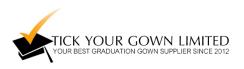